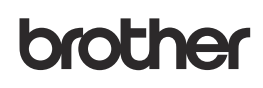

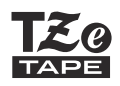

**1**

**SISTEMA DE ETIQUETADO ELECTRÓNICO**

# Español *E105* Guía del usuario

¡Gracias por adquirir el sistema de rotulado P-touch de Brother!

Utilice el nuevo sistema de rotulado P-touch de Brother para crear todo tipo de etiquetas autoadhesivas y personalizadas.

Este sistema de rotulado P-touch usa las cintas TZe de Brother. Los casetes de cinta TZe están disponibles en varios colores y tamaños. Para ver una lista completa de cintas compatibles con el sistema de rotulado P-touch, visite: **[www.brother.com](http://www.brother.com)**.

Lea esta guía y la Guía de seguridad del producto incluida antes de utilizar el sistema de rotulado P-touch. Después de su lectura, consérvela en un lugar seguro.

# **PARA EMPEZAR**

# **Instalación de la fuente de alimentación y del casete de cinta**

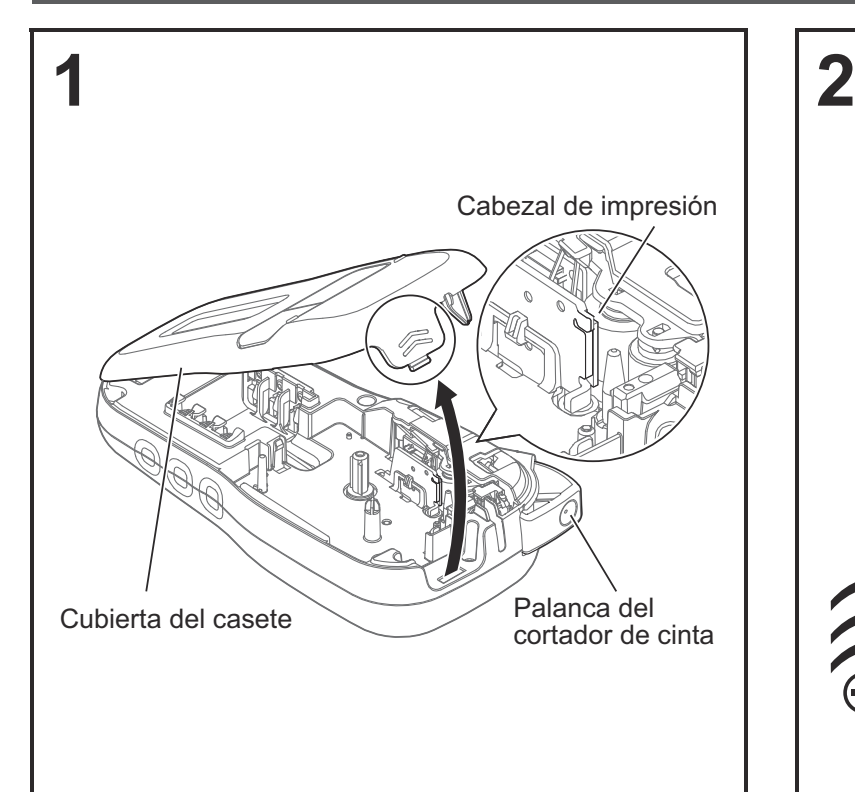

**Con la pantalla LCD hacia abajo, abra la cubierta del casete presionando la pestaña estriada y empujando en la dirección de la flecha, como se muestra en la ilustración.** 

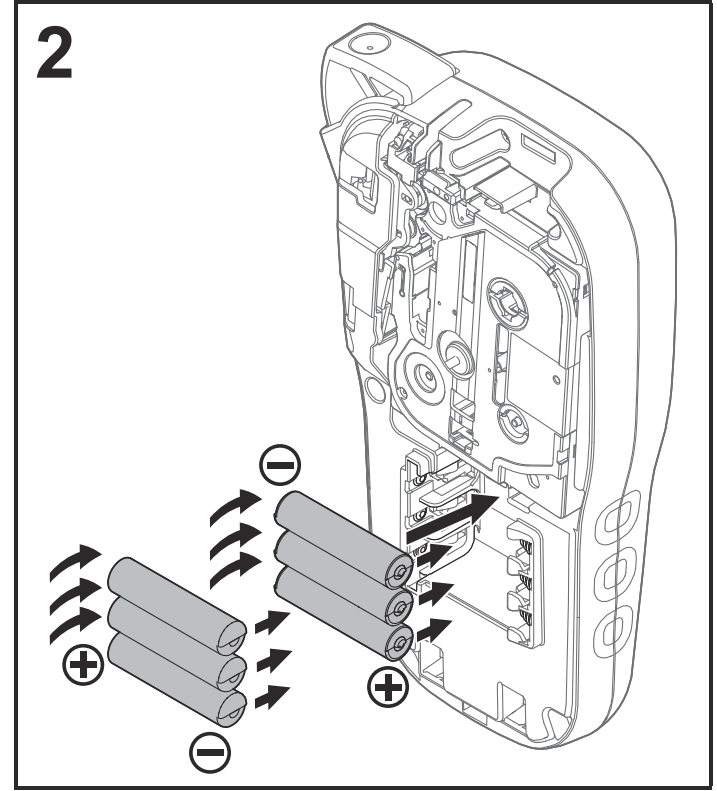

**Cuando vaya a sustituir las baterías o los casetes de cinta, compruebe que la alimentación está desconectada. Este sistema de rotulado P-touch requiere seis (6) baterías alcalinas tipo AAA o seis (6) baterías de Ni-MH completamente cargadas, no incluidas.**

#### **O**NOTA

Este sistema de rotulado P-touch requiere uno de los siguientes (no incluidos):

- Seis (6) baterías alcalinas AAA.
- Seis (6) baterías Ni-MH cargadas por completo.
- Adaptador de CA (AD24).

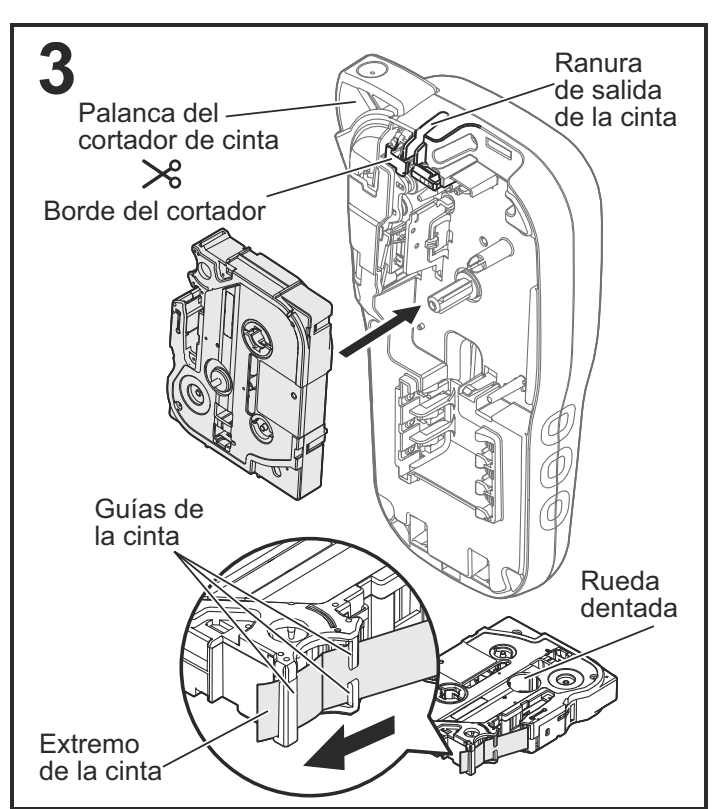

**Coloque el casete de cinta siguiendo el dibujo del interior de la caja. Presione con cuidado el casete una vez introducido en el sistema de rotulado P-touch hasta que encaje.**

- Asegúrese de que el casete de cinta tiene la marca Ea.
- Utilice las cintas TZe de Brother con esta máquina.

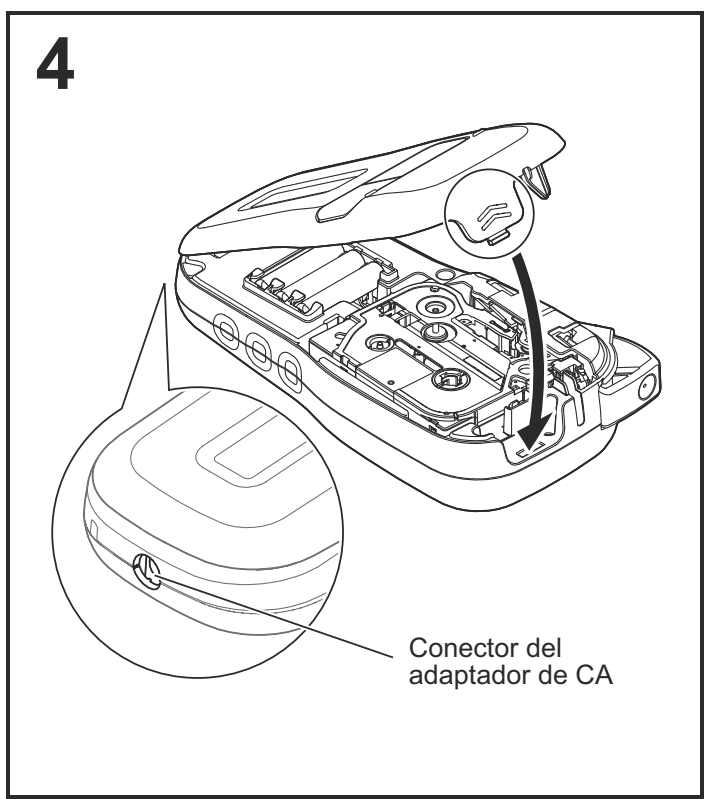

#### **Cierre la cubierta del casete y presione cuidadosamente hasta que encaje.**

#### **O**NOTA

Si prefiere usar el adaptador de CA en lugar de usar baterías:

- **1.** Conecte el cable del adaptador de alimentación en el conector del adaptador de CA del lateral del sistema de rotulado P-touch.
- **2.** Conecte el adaptador de alimentación en un tomacorriente eléctrico de CA conectado a tierra.

# **Pantalla de cristal líquido (LCD)**

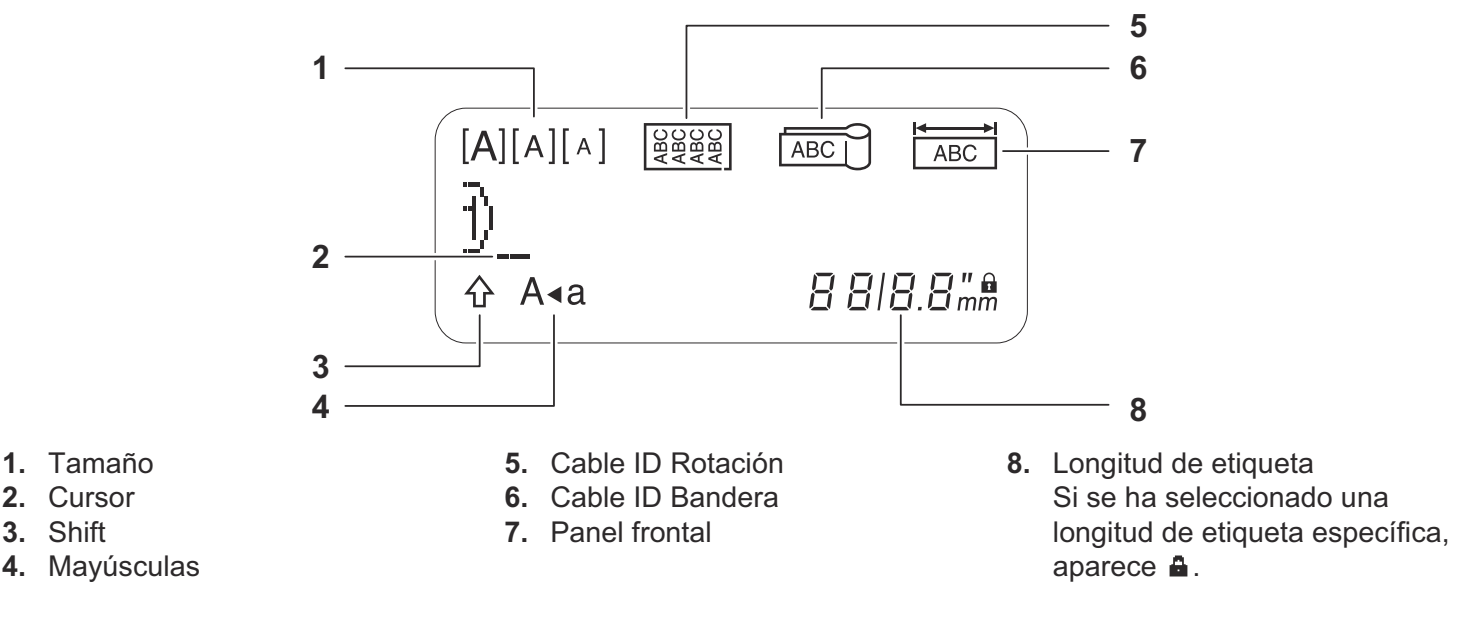

#### **O**NOTA

• La pantalla LCD muestra una fila de 15 caracteres. Sin embargo, cada etiqueta puede admitir hasta 80 caracteres.

• La longitud de etiqueta mostrada en la pantalla LCD puede diferir ligeramente de la longitud de etiqueta real cuando se imprime.

### **Teclado**

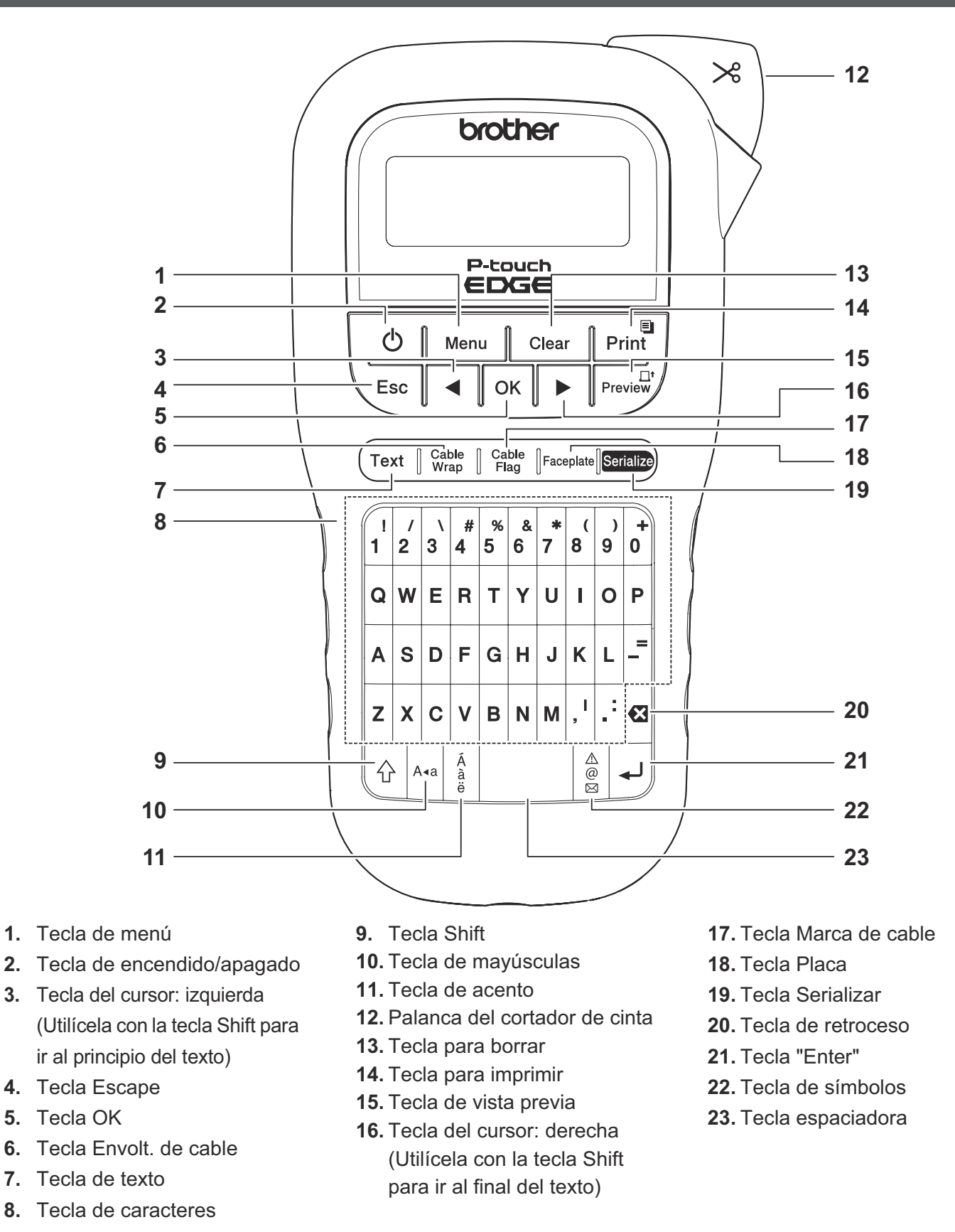

#### **O**NOTA

• Cuando seleccione ajustes o longitudes, presione la tecla espaciadora para regresar a los ajustes de fábrica.

• Al presionar la tecla de vista previa se muestra una imagen generada de la etiqueta, que puede diferir de la etiqueta real cuando se imprime.

# **Configuración inicial**

### **1 Encienda el sistema de rotulado P-touch.**

Suministre alimentación mediante seis baterías AAA o el adaptador de CA opcional (AD24) y, a continuación, presione  $| \psi_1|$  para encender la máquina.

### **2 Establezca el idioma.**

El ajuste predeterminado es [English].

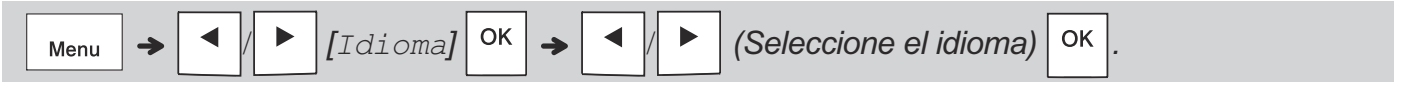

### **3 Establezca la unidad de medida.**

La configuración predeterminada es [pulgadas].

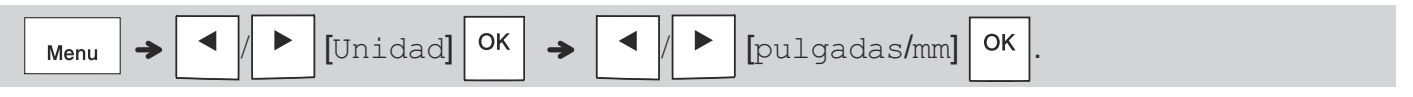

#### **ONOTA**

- El sistema de rotulado P-touch se apaga automáticamente si permanece inactivo durante cinco minutos.
- Para cancelar cualquier operación, presione  $\setminus$  Esc.
- Para volver a establecer el ajuste predeterminado, presione la tecla espaciadora.

### **Contraste**

Use esta función para configurar el brillo de la pantalla LCD. Hay cinco niveles, desde [-2] (el más oscuro) a [+2] (el más brillante). El ajuste predeterminado es [0].

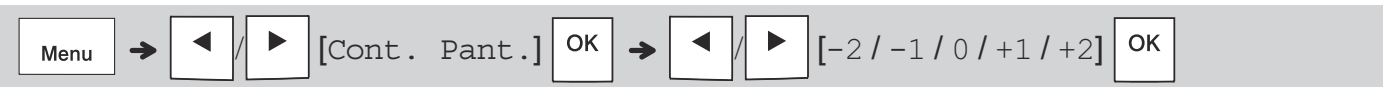

#### **ONOTA**

• Para volver a establecer el ajuste predeterminado, presione la tecla espaciadora.

### **Consumibles y accesorios**

**Casetes:** Consulte la *Guía de consumibles y accesorios* que se suministra.

**Adaptador de CA:** AD24 (opcional)

**Unidad de corte:** TC-4 (repuesto)

Si la hoja de la cuchilla pierde filo con el uso y la cinta no se puede cortar correctamente, gire la tabla de corte tal como se muestra en la ilustración  $(1)$ . Si continúa teniendo problemas, sustituya la unidad de corte (N.º de cat. TC-4) por otra nueva de un distribuidor autorizado de Brother.

#### X **Sustitución de la unidad de corte**

- **1.** Retire las dos secciones de la unidad de corte (verde) en la dirección de las flechas, tal y como se muestra abajo (2).
- **2.** Instale una nueva unidad de corte. Presione cuidadosamente sobre ella hasta que quede encajada en su posición.

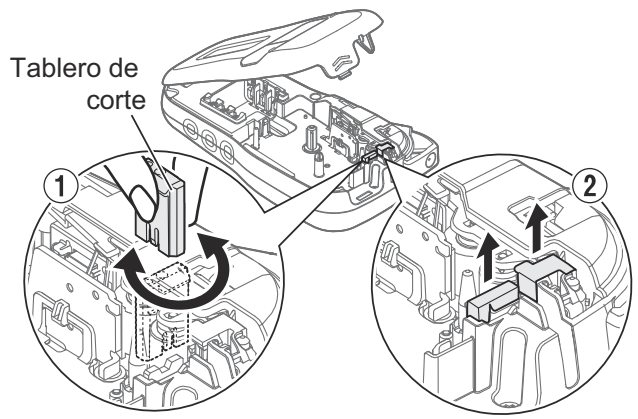

### **ADVERTENCIA**

No toque la hoja de la cuchilla directamente con los dedos.

# **Especificaciones**

**Dimensiones: (ancho x profundidad**  (Aprox. 109 (An.) X 202 (Pr.) X 55 (Al.) mm) **x altura)** 4,3" X 8,0" X 2,2" **Peso:** Aprox. 0,9 lb. (Aprox. 400 g) (sin baterías ni casete de cinta) **Fuente de alimentación:** Seis baterías alcalinas AAA (LR03) Seis baterías AAA Ni-MH (HR03)\*1 Adaptador de CA opcional (AD24) **Casete de cinta:** Anchos de cinta TZe P-touch de Brother: 0,13" (3,5 mm), 0,23" (6 mm), 0,35" (9 mm), 0,47" (12 mm)

\*1 Visite **<support.brother.com>** para obtener la información más reciente acerca de las baterías recomendadas.

#### **USO BÁSICO 2**

# **Introducción de texto**

Para una etiqueta de texto usted puede introducir hasta 80 caracteres con espacios.

Para cancelar cualquier operación, presione

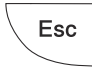

.

### X **Cambio entre mayúsculas y minúsculas**

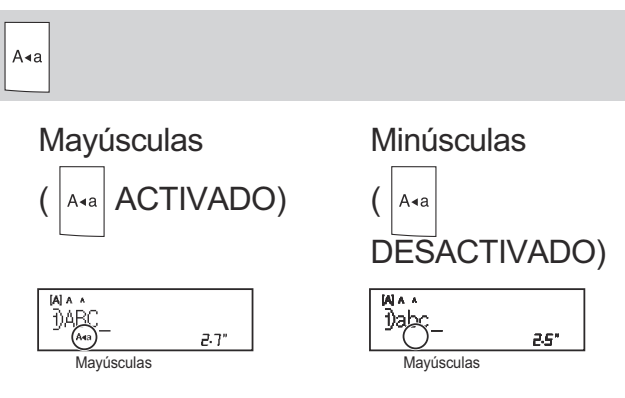

### X **Crear cintas con dos líneas**

Desplace el cursor hasta el punto donde desee

que comience la siguiente línea y presione .

Utilice cinta de 0,35" (9 mm) o 0,47" (12 mm) para imprimir en dos líneas.

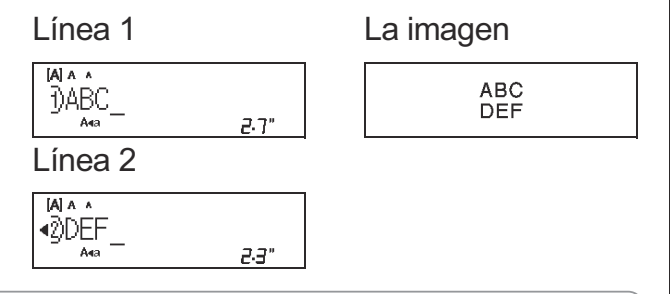

### **O**NOTA

• Aparecerá el símbolo de retorno (+) cuando

presione la tecla Enter .

#### X **Introducción de tabulaciones**

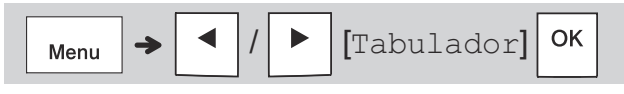

- El símbolo del tabulador **a** aparece cuando inserta una tabulación en el texto.
- X **Cambio de la longitud de la tabulación**

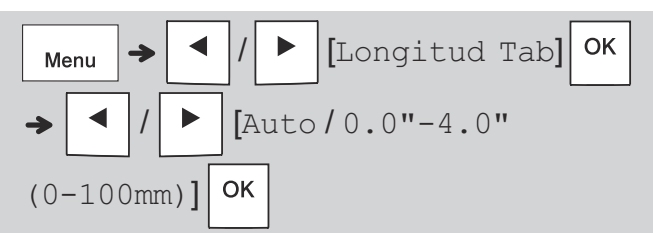

- Para volver a establecer la longitud de tabulación predeterminada, presione la tecla espaciadora.
- Tenga en cuenta que la longitud predeterminada varía según el tamaño de la cinta.

### **Teclas cursor**

Para desplazarse al final del texto:

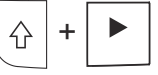

Para desplazarse al principio del texto:

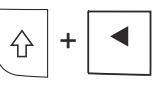

X **Introducción de caracteres acentuados**

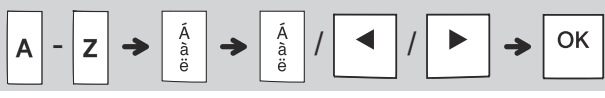

- Consulte la tabla *Caracteres con acento* de esta guía.
- El orden de los caracteres acentuados varía según el idioma seleccionado.

#### X **Cambio de la longitud de la etiqueta**

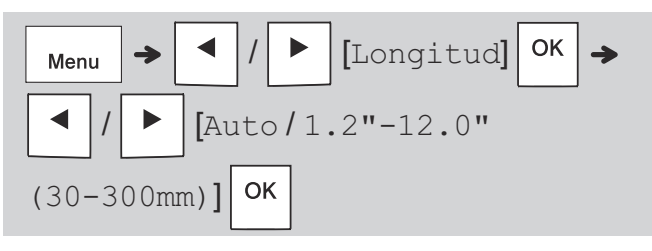

#### **O**NOTA

- El símbolo de bloqueo **a** aparece al configurar una longitud de cinta específica.
- Para volver a establecer la longitud predeterminada (automática, según la longitud del texto), presione la tecla espaciadora.

#### ▶ Borrar texto y ajustes

Para borrar espacios y letras individuales,

presione  $|\mathbf{a}|$ 

Para borrar todo el texto:

$$
\boxed{\text{Clear}} \rightarrow \boxed{\text{I}} / \boxed{\text{I}} \text{[Sólo texto]} \boxed{\text{OK}}
$$

Para borrar todo el texto y los ajustes:

$$
\boxed{\text{Clear}} \rightarrow \boxed{\text{I}} / \boxed{\text{F}} \text{[Txt\&Format]} \boxed{\text{OK}}
$$

### **Guardar archivos de etiquetas**

Puede guardar y utilizar de nuevo el texto y los ajustes de hasta nueve etiquetas distintas. Cada etiqueta admite hasta 80 caracteres (incluyendo espacios). Asigne un número (del 1 al 9) a cada archivo guardado para que pueda utilizarlos de nuevo y editar o sobrescribir los archivos almacenados según sea necesario.

#### X **Guardar un archivo nuevo**

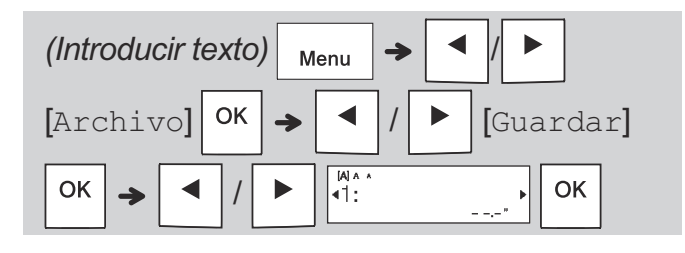

#### **O**NOTA

• Al guardar un archivo, aparecerá [¿Sobrescribir?] en la pantalla LCD si utiliza de un número que ya se ha asignado a otro archivo. Para sobrescribir un archivo guardado

previamente, presione  $\vert$  OK  $\vert$ . Para cancelar sin

quardar, presione  $\setminus$  Esc

#### X **Imprimir un archivo guardado**

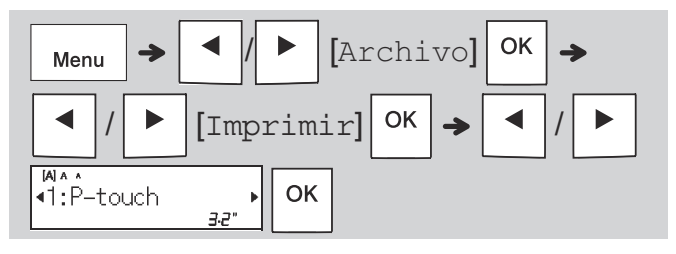

#### X **Abrir un archivo guardado**

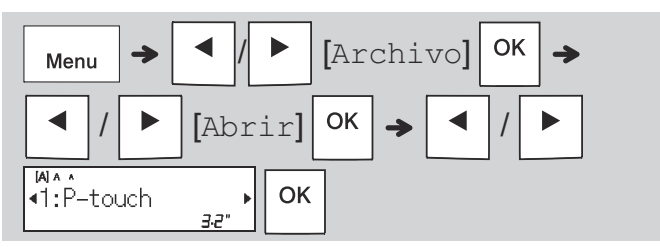

# **Tecla de texto**

#### X **Cambiar configuración de texto**

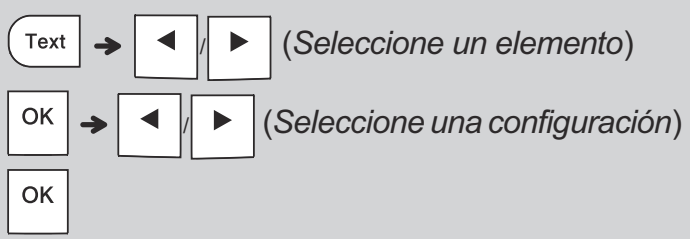

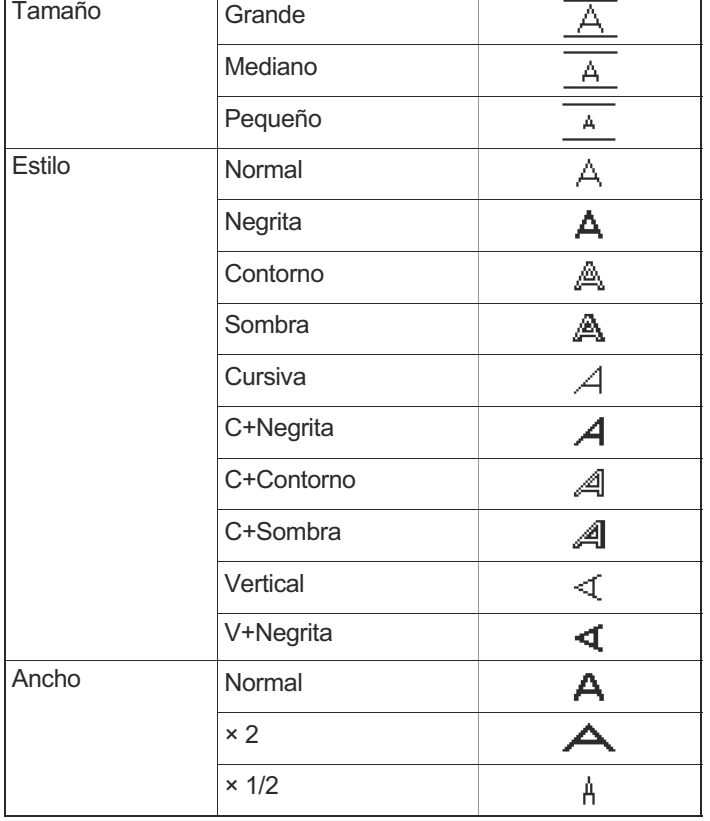

# **Subrayado y Marco**

Resalte el texto con subrayados o un marco.

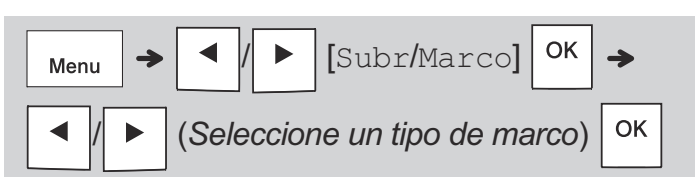

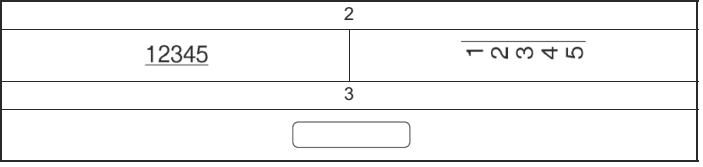

# **Tecla de símbolos**

#### X **Introducir símbolos**

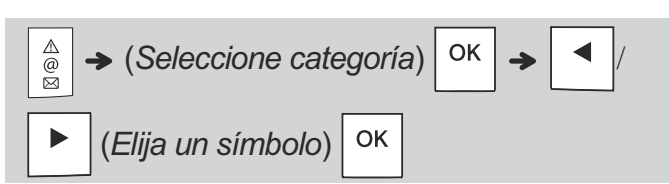

- Consulte la tabla *Símbolos* de esta guía.
- Para cancelar una operación, presione  $\setminus$  Esc
- Seleccione Historial para ver los siete símbolos de uso más reciente.
- También puede agregar símbolos presionando las teclas de acceso directo, tal como se muestra a continuación.

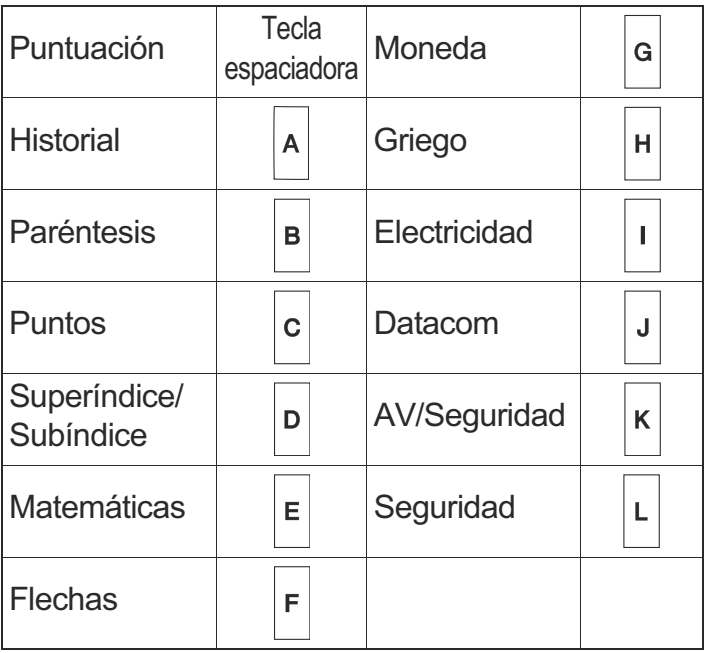

# **Impresión de etiquetas**

#### X **Vista previa**

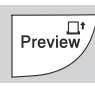

- Al presionar la tecla de vista previa se muestra una vista previa de la etiqueta, que puede diferir de la etiqueta real cuando se imprime.
- Cuando la pantalla LCD no puede mostrar todo
	- el texto a la vez, presione  $\vert \blacktriangleleft \vert / \vert \blacktriangleright \vert$  para

mostrar el texto oculto.

• Presione  $| \circ \kappa | / | \circ \iota | / \circ \iota$  Esc | para salir del modo de vista previa.

#### X **Alimentación (Alimentar la cinta)**

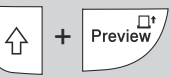

- Esta función alimenta aproximadamente 1" (25 mm) de cinta en blanco.
- No tire de la cinta sin cortar del casete de cinta, pues podría dañar el casete de cinta.

#### **Impresión**

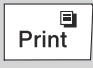

Presione la tecla Imprimir para imprimir el texto que se muestra en la pantalla LCD.

#### X **Impresión de varias copias**

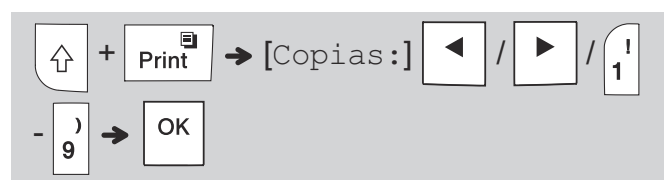

- Puede imprimir hasta nueve copias de cada etiqueta.
- NO toque la palanca del cortador de la cinta mientras aparece el mensaje [Espere] en la pantalla LCD.
- **Para cortar la cinta:** Al imprimir los extremos, presione la palanca del cortador de cinta después de que aparezca el mensaje [Cortar].
- Para quitar la cinta de la parte posterior, doble la cinta longitudinalmente (con el texto mirando hacia dentro) de manera que los bordes interiores que caen en el centro de la parte posterior queden expuestos. Despéguela y colóquela.

#### X **Ajuste de los márgenes**

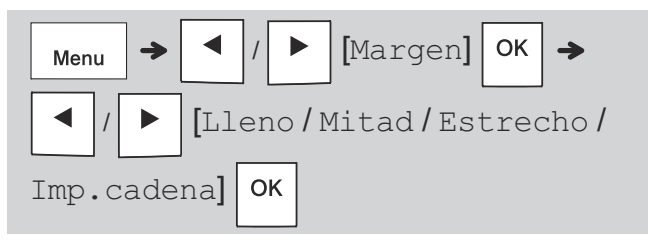

#### **[Lleno] / [Mitad] / [Estrecho]**

Use una de estas opciones para personalizar la longitud de los márgenes a la derecha y la izquierda del texto. La línea punteada (:) indica el final de la etiqueta. Corte por la línea punteada (:) con unas tijeras.

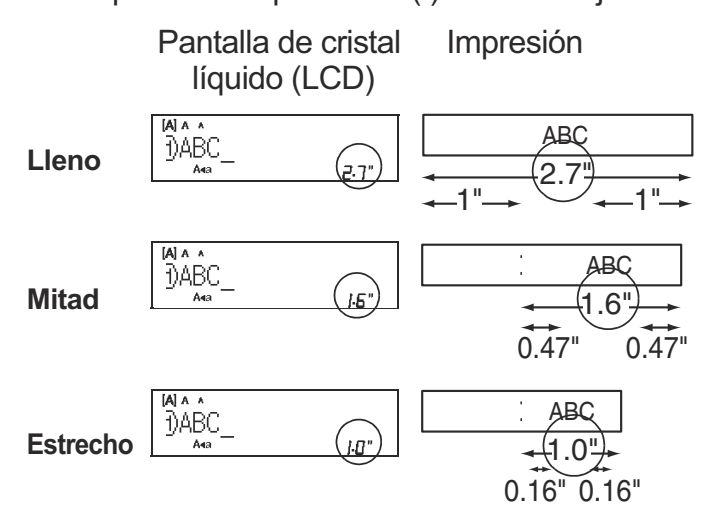

**[Imp.cadena]** (opción de ahorro de cinta) Use esta opción para imprimir varias etiquetas distintas con márgenes estrechos. Esta opción le permite ahorrar cinta.

- **1.** Introduzca el texto.
- **2.** Presione | Print
- **3.** Cuando aparezca [¿Alimentar?] en la pantalla

LCD, presione  $\setminus$  Esc | para cambiar el texto.

**4.** Borre el texto, introduzca el texto que desee

para la siguiente cinta y luego presione  $|$  Print

**5.** Cuando finalice la última impresión de etiqueta y aparezca [¿Alimentar?] en la pantalla LCD, presione  $\vert$  ok

#### **ONOTA**

 $\bullet$  Cuando use  $\lceil \text{Imp.cadenal}, \text{alimente} \rceil$  cinta antes de utilizar el cortador ( $\left|\leftarrow\right|$  +  $\left|\right|$  Preview $\left| \right\rangle$ ), si no lo hace,

una parte del texto podría quedar cortada.

- No tire de la cinta, pues podría dañar el casete de la cinta.
- La línea punteada (:) indica el final de la etiqueta. Corte por la línea punteada (:) con unas tijeras.

#### **TECLAS DE APLICACIÓN DE ETIQUETA 3**

# **Cable ID Rotación**

Utilice esta función para crear una etiqueta que se pueda envolver alrededor de cables o alambres.

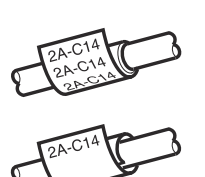

Encienda la función Repetir/Rotación de cable para imprimir texto repetidamente a lo largo de la etiqueta de forma que pueda leerse fácilmente desde cualquier ángulo.

• Para activar la función Repetir texto, presione

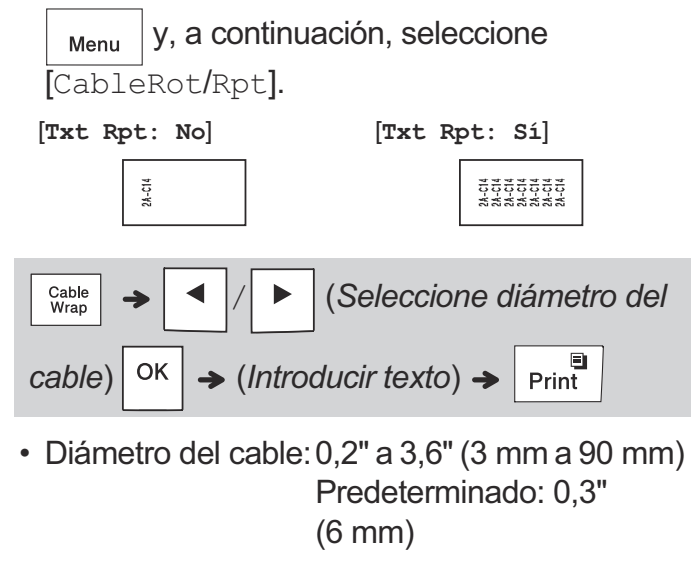

# **Cable ID Bandera**

Utilice esta función para crear una etiqueta que se pueda envolver alrededor de cables o alambres con los extremos pegados para formar una bandera.

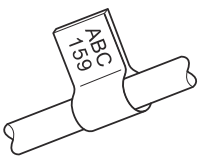

Especifique la longitud que desee, o seleccione [Auto] para ajustar la longitud de bandera automáticamente según la longitud del texto.

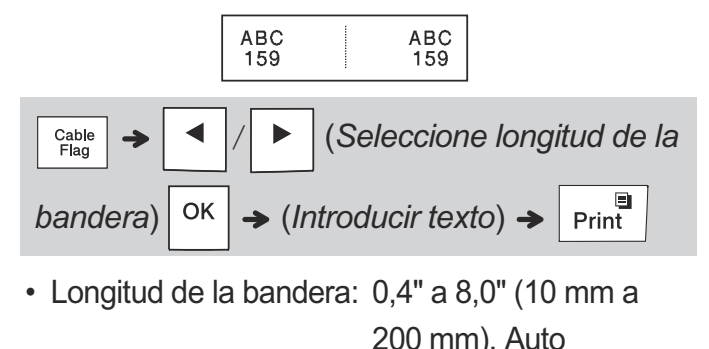

- Predeterminado: Auto • Utilice la función Marca de cable cuando el
- diámetro del objeto sea superior a 0.2" (3 mm).
- La función Marca de cable no permite rotar texto.

#### **O** NOTA

Cable<br>Wrap

- Recomendamos utilizar Brother Flexible ID Tape (cinta de identificación flexible) para las etiquetas acopladas a cables y alambres.
- Para cancelar las funciones Envolt. de cable/Marca de cable/Placa durante una operación, presione

 $\frac{\text{Cable}}{\text{Flag}}$  o  $\boxed{\text{Faceplate}}$  según corresponda.

• Según el formato seleccionado, puede que no se imprima todo el contenido del texto. Por ejemplo, si el texto es demasiado largo para ajustarlo al formato, aparecerá el mensaje de error [Lím. Texto!].

# **Panel frontal**

Utilice esta función para crear una etiqueta que pueda usarse para identificar varios componentes o paneles.

La función Placa garantiza que cada bloque de texto tiene espaciado parejo en una sola etiqueta.

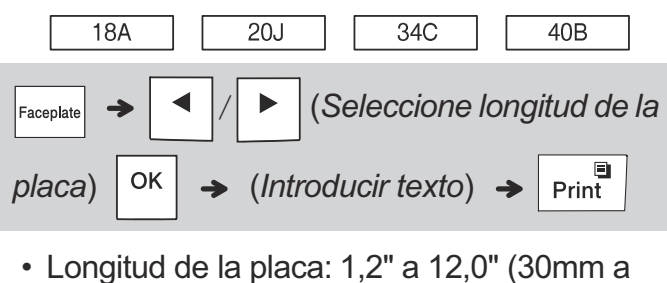

300mm) Predeterminado: 2,0" (50 mm)

# **Serialización**

Utilice esta función para crear varias etiquetas con un número o letra aumentado de forma automática en cada etiqueta.

La función de serialización también puede utilizarse con las plantillas de Envolt. de cable, Marca de cable o Placa para ahorrar tiempo al introducir e imprimir series de etiquetas.

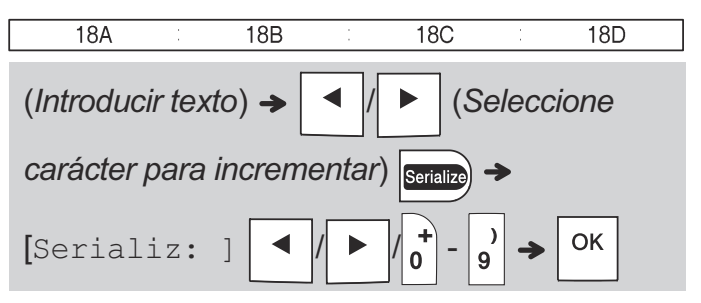

• Puede serializar números de 01 a 50.

#### **INFORMACIÓN ÚTIL 4**

### **Accesos directos**

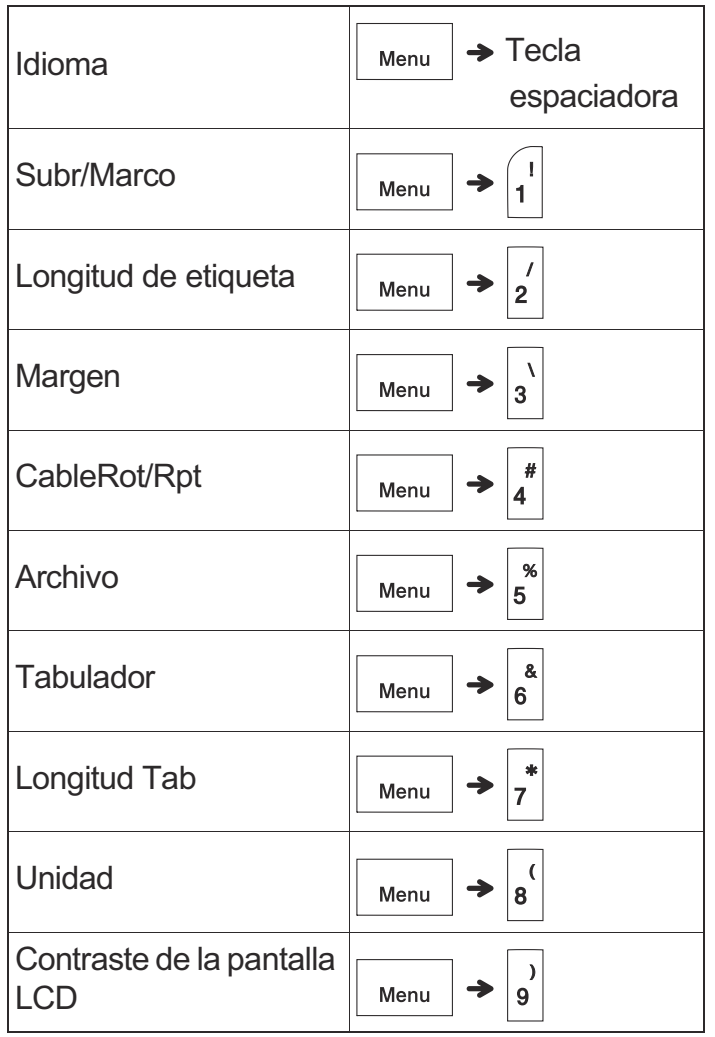

### **Restablecimiento del sistema de rotulado P-touch**

Restablezca el sistema de rotulado P-touch si desea inicializar la configuración, o en el caso de que no esté funcionando adecuadamente. El restablecimiento borra todo el texto, los ajustes y los archivos guardados.

**1 Apague el sistema de rotulado P-touch,** 

**mantenga presionadas las teclas**  $\left| \left. \right\rangle \left| \right. \right|$  y  $\left| \right.$  R

**y luego presione** |  $\langle \cdot \rangle$  | para volver a

**encender el sistema de rotulado P-touch.**

### **2 Primero suelte el botón de encendido y luego suelte**  $\left| \left. \right. \right\|$  y  $\left| \right.$  R

El sistema de rotulado P-touch se enciende con la memoria interna restablecida.

Si tiene alguna pregunta o necesita información sobre su producto de Brother, visite nuestro sitio web o llámenos.

Para consultar las preguntas frecuentes, la solución de problemas o manuales, visite [support.brother.com.](http://support.brother.com)

Para pedir consumibles y accesorios, visite [www.brothermall.com](http://www.brothermail.com) o llame al 1-877-552-6255.

Para el Servicio al cliente de EE. UU., llame al

1-877-BROTHER (1-877-276-8437) Fax: 1-901-379-1210

### **A PRECAUCIÓN**

EL USO DE UNA COMBINACIÓN DE BATERÍAS DE DISTINTO TIPO (COMO ALCALINAS Y DE Ni-MH) PUEDE PROVOCAR UNA EXPLOSIÓN. DESECHE LAS BATERÍAS USADAS DE ACUERDO CON LAS INSTRUCCIONES.

#### **O**NOTA

- Retire las baterías si no piensa usar el sistema de rotulado P-touch durante un periodo prolongado de tiempo.
- Deseche las baterías en un punto de recolección específico y no en los contenedores normales de residuos domésticos. Asegúrese de respetar todas las normativas federales, estatales y locales pertinentes.
- Cuando almacene o deseche la batería, envuélvala en cinta adhesiva para evitar que se produzca un corto circuito. (como aparece en la ilustración)
	- 1. Cinta adhesiva
	- 2. Batería de Ni-MH o alcalina

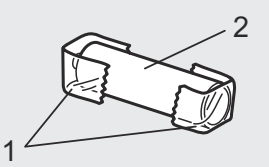

No mezcle baterías gastadas con baterías nuevas. Sustituya las seis baterías al mismo tiempo.

**5 SÍMBOLOS**

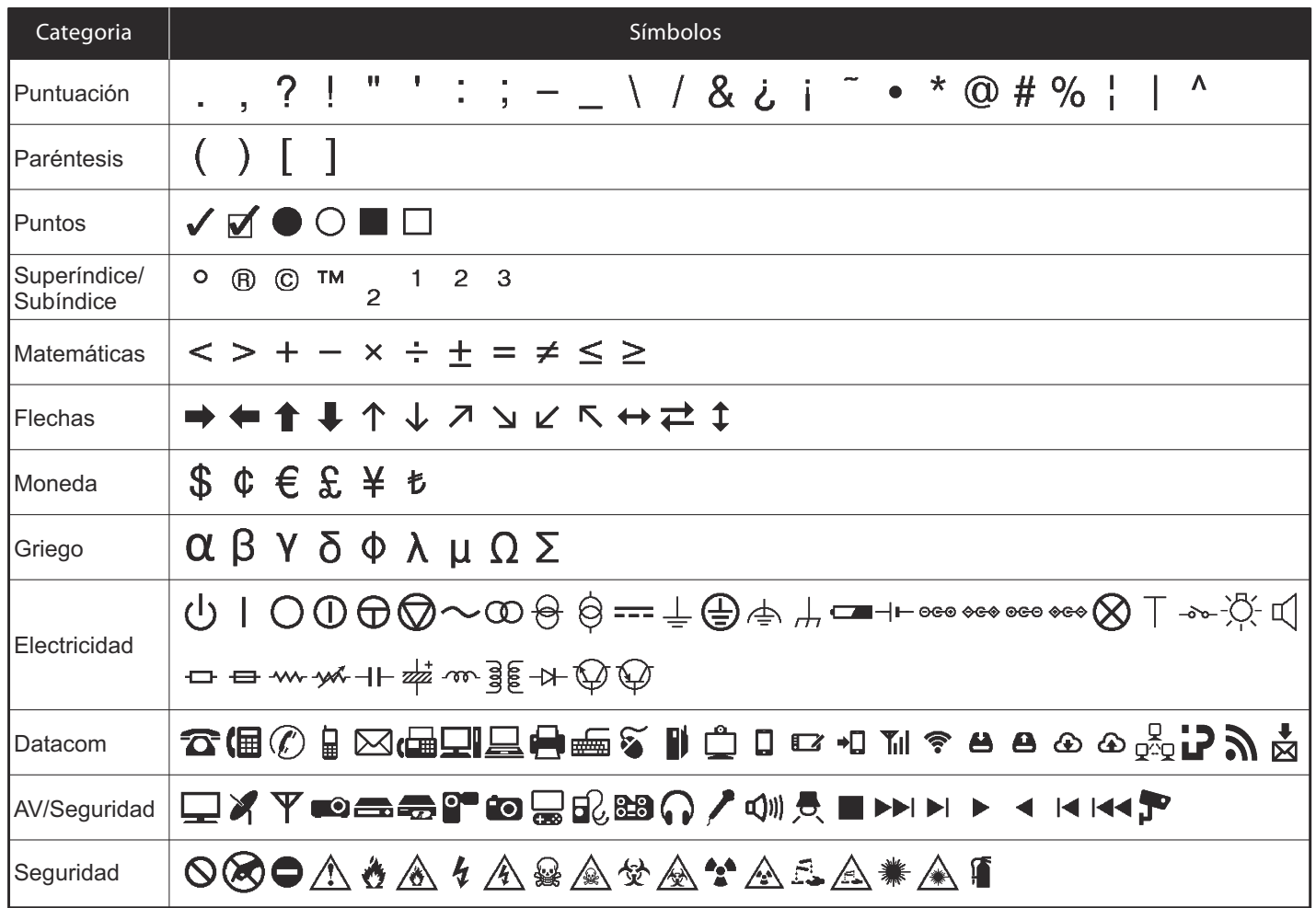

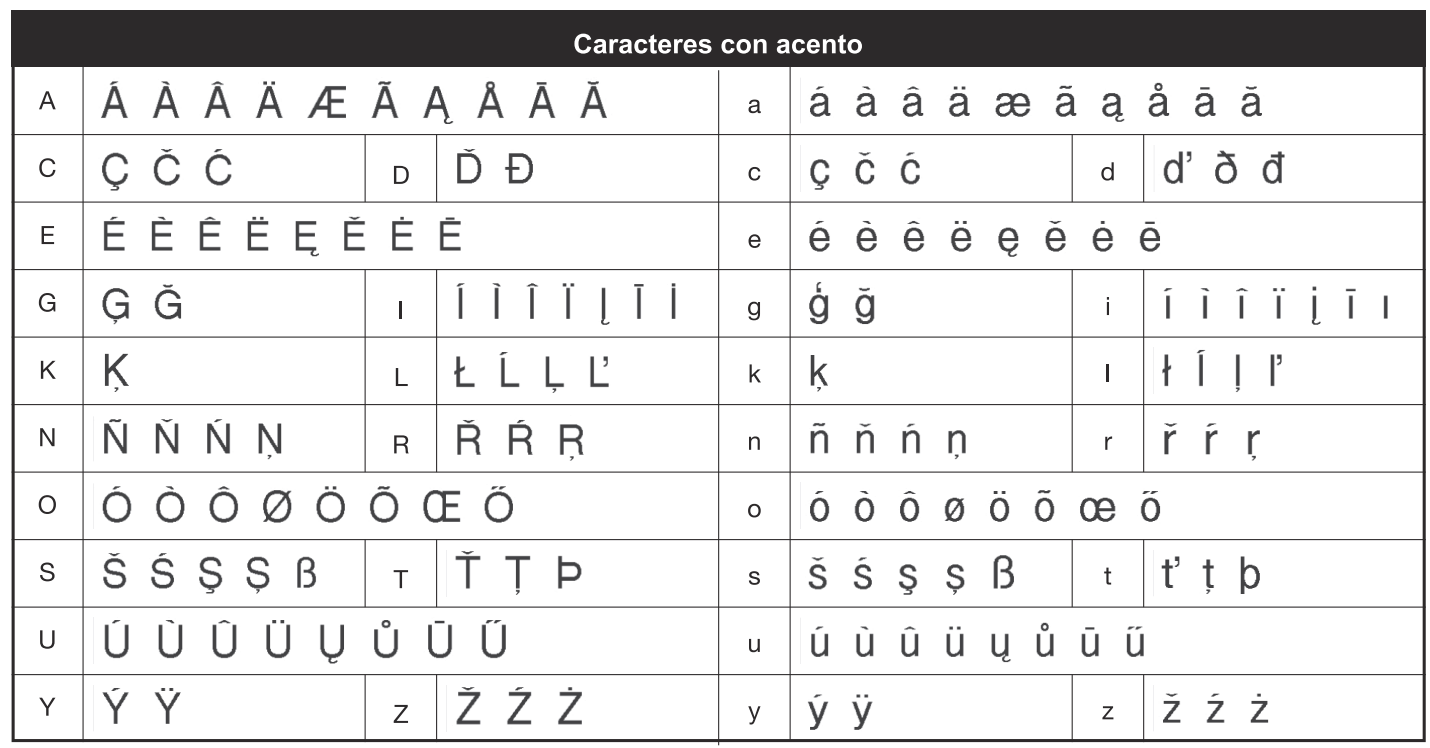

# **Solución de problemas**

#### X **Mensajes de error**

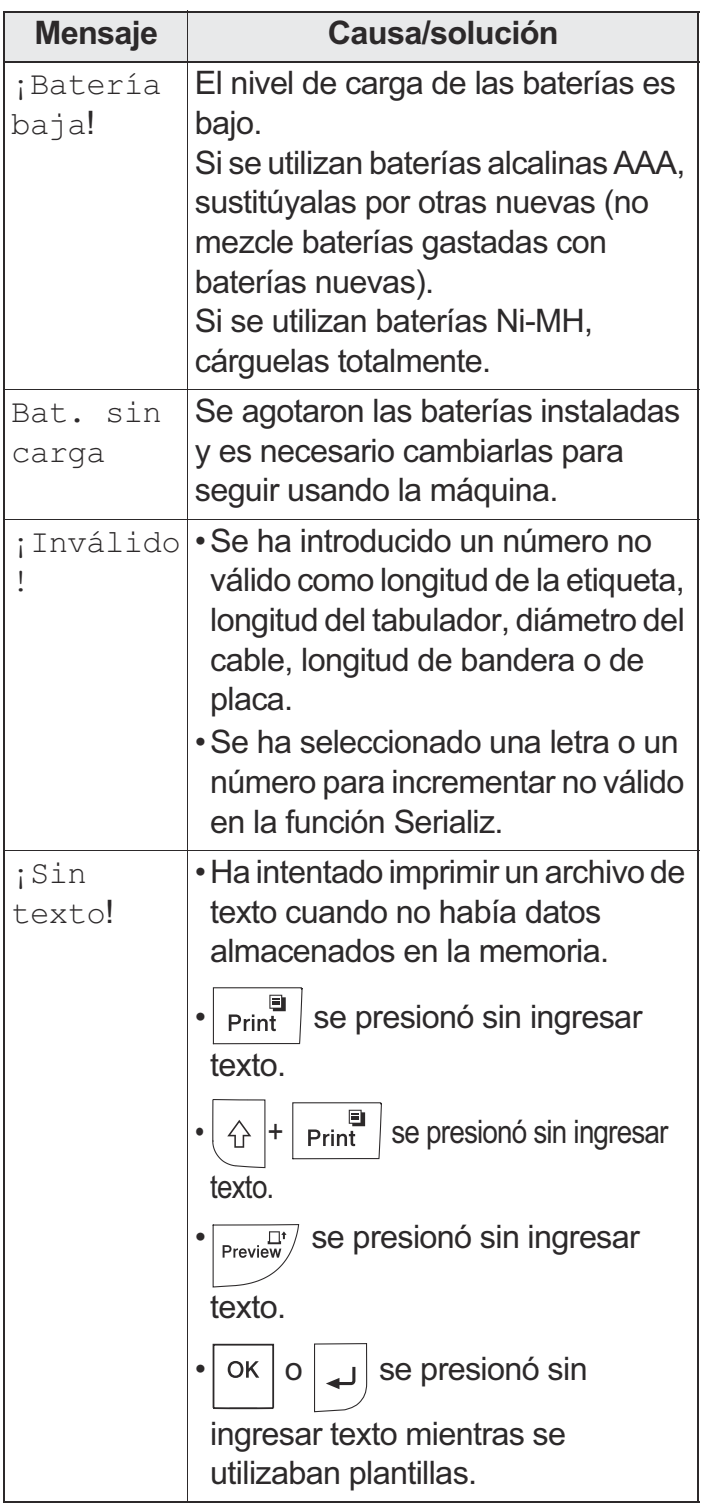

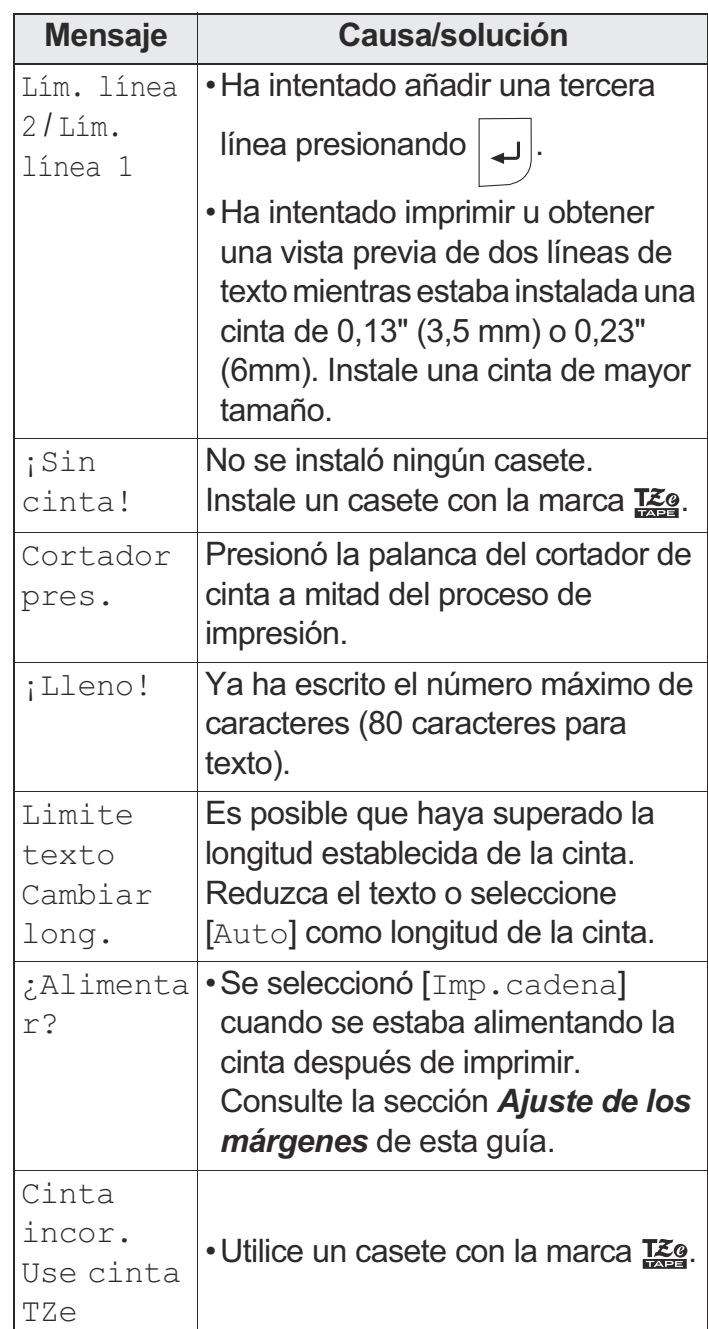

#### ▶ Qué hacer cuando...

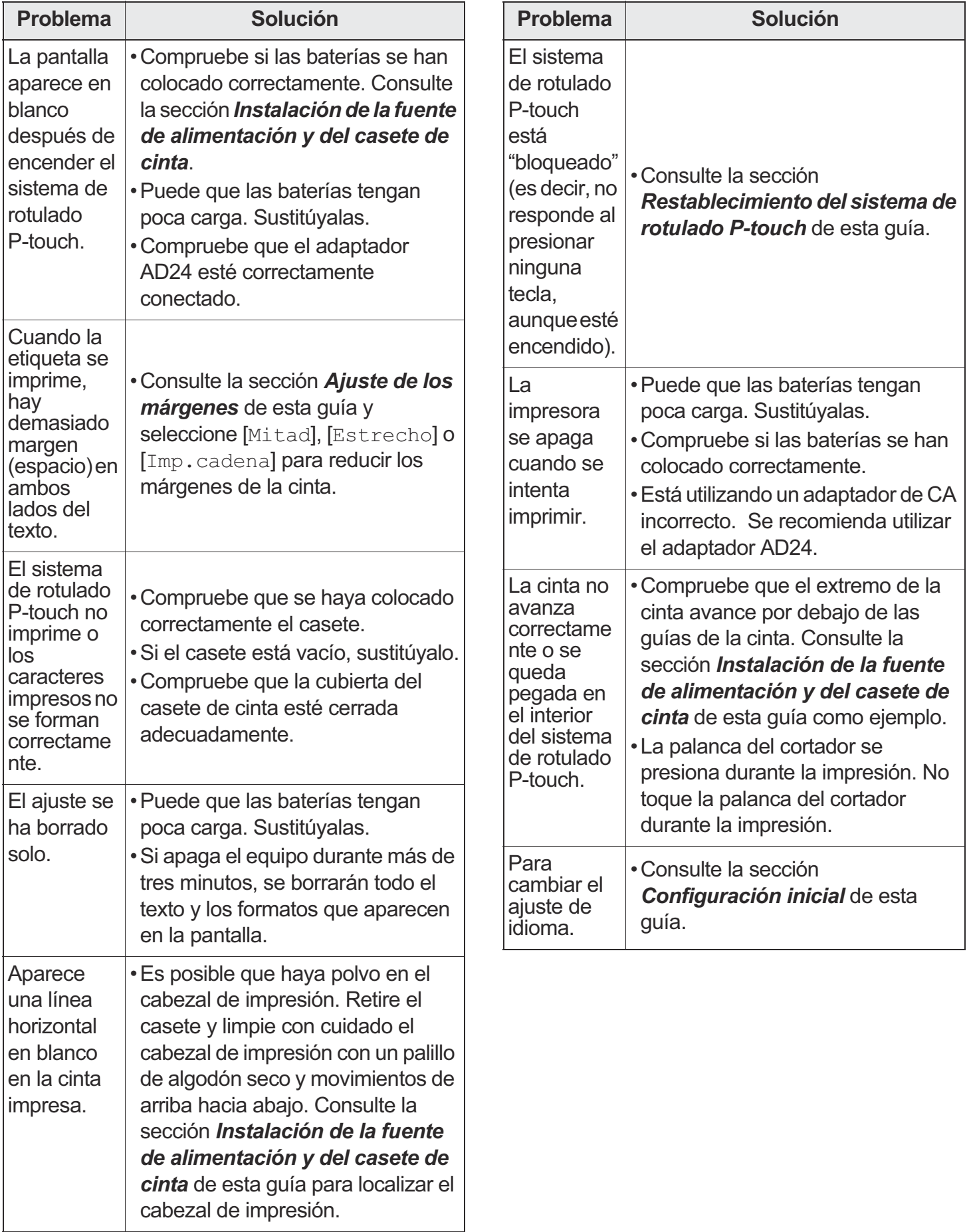